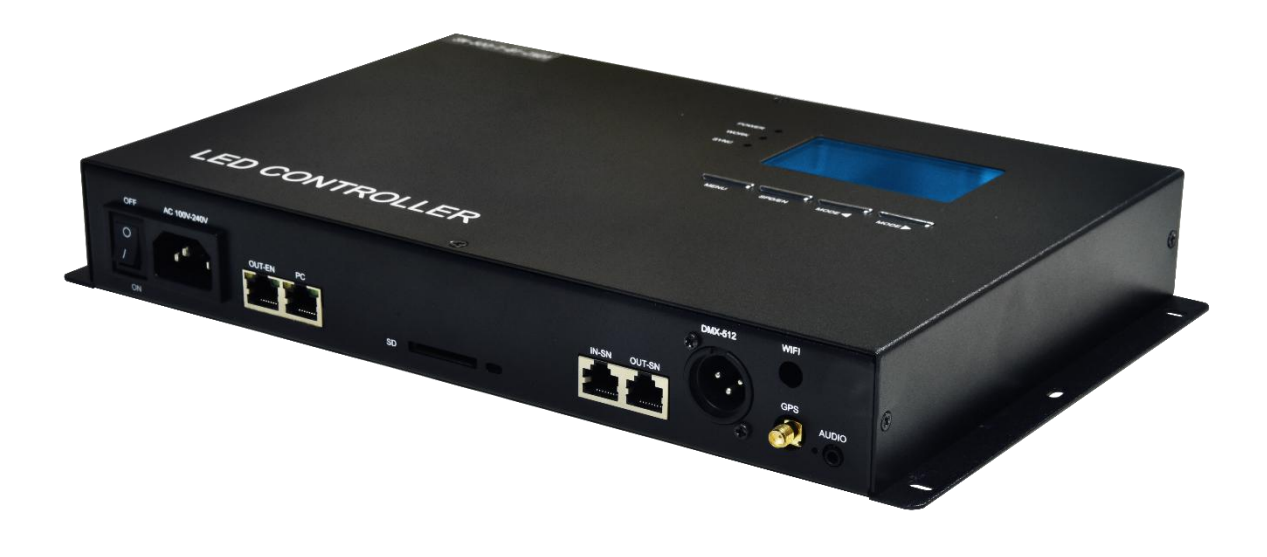

# SN-500 说明书

版本: 2.4.1

适用: SN-500-AVTMS-C5 SN-500-AVTGMS-C5

2019 年 12 月

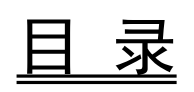

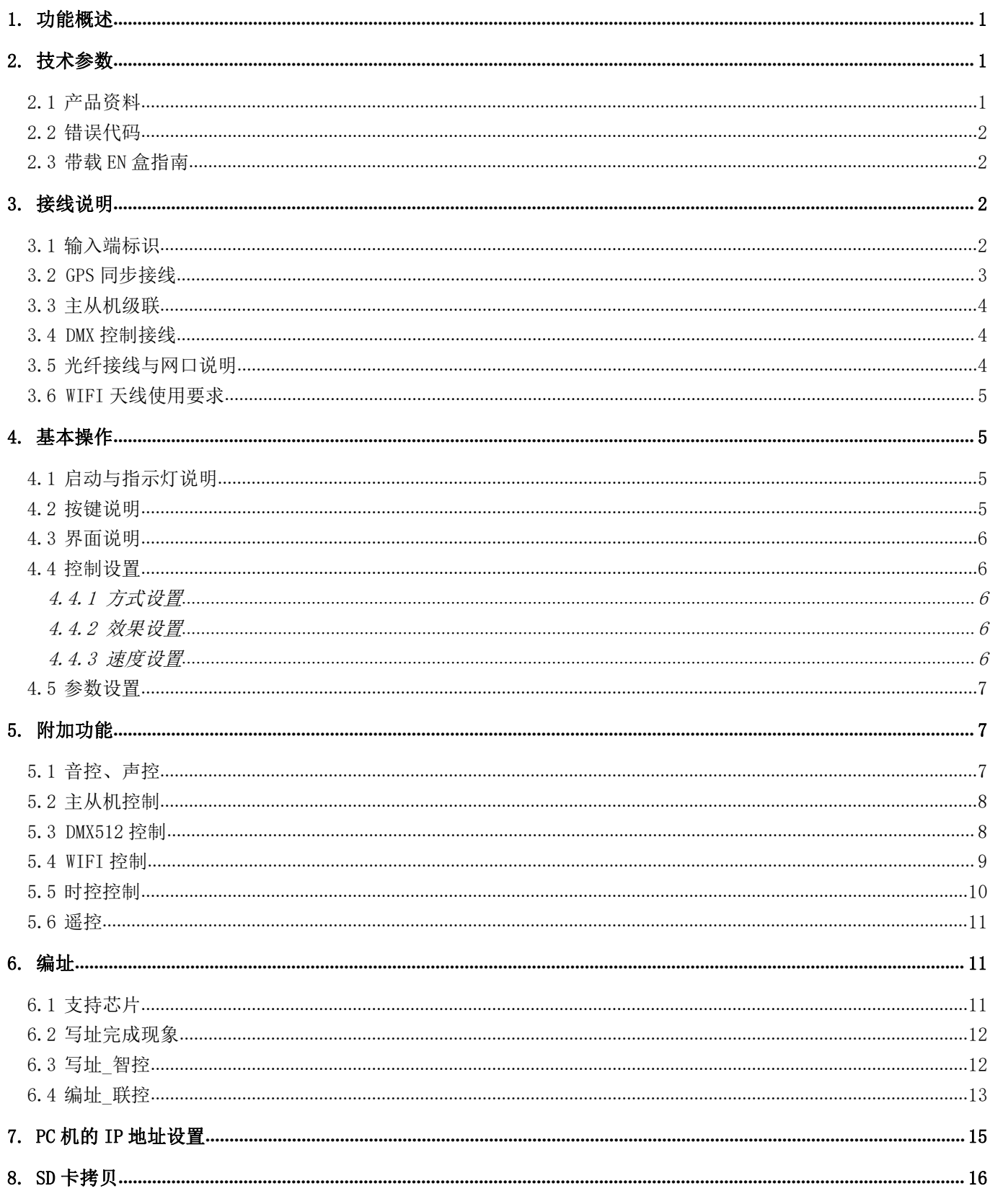

# <span id="page-2-0"></span>1. 功能概述

- 1、 联机脱机一体化系统,与 EN 系列控制盒配套使用, 与 PC 电脑断开链接时, 即自动切换为主机(脱机系统), 灵活方便;
- 2、 SN-500 作为主机(脱机系统)时,只需更换其 SD 卡的效果文件(不支持修改效果文件的名字), 即可更 换同一链路下的 EN 控制盒的效果;
- 3、 SN-500 作为脱机总控时,单台输出控制点数最大支持 40 万像素, 在总像素内可控 EN-508 多达 154 台;
- 4、 可选时控、主从机级联同步、GPS 同步、WIFI 遥控、声音控、DMX 控台控制等附加功能;
- 5、 附送专业效果制作软件,用户可自行制作任意效果。

# <span id="page-2-1"></span>2. 技术参数

# <span id="page-2-2"></span>**2.1** 产品资料

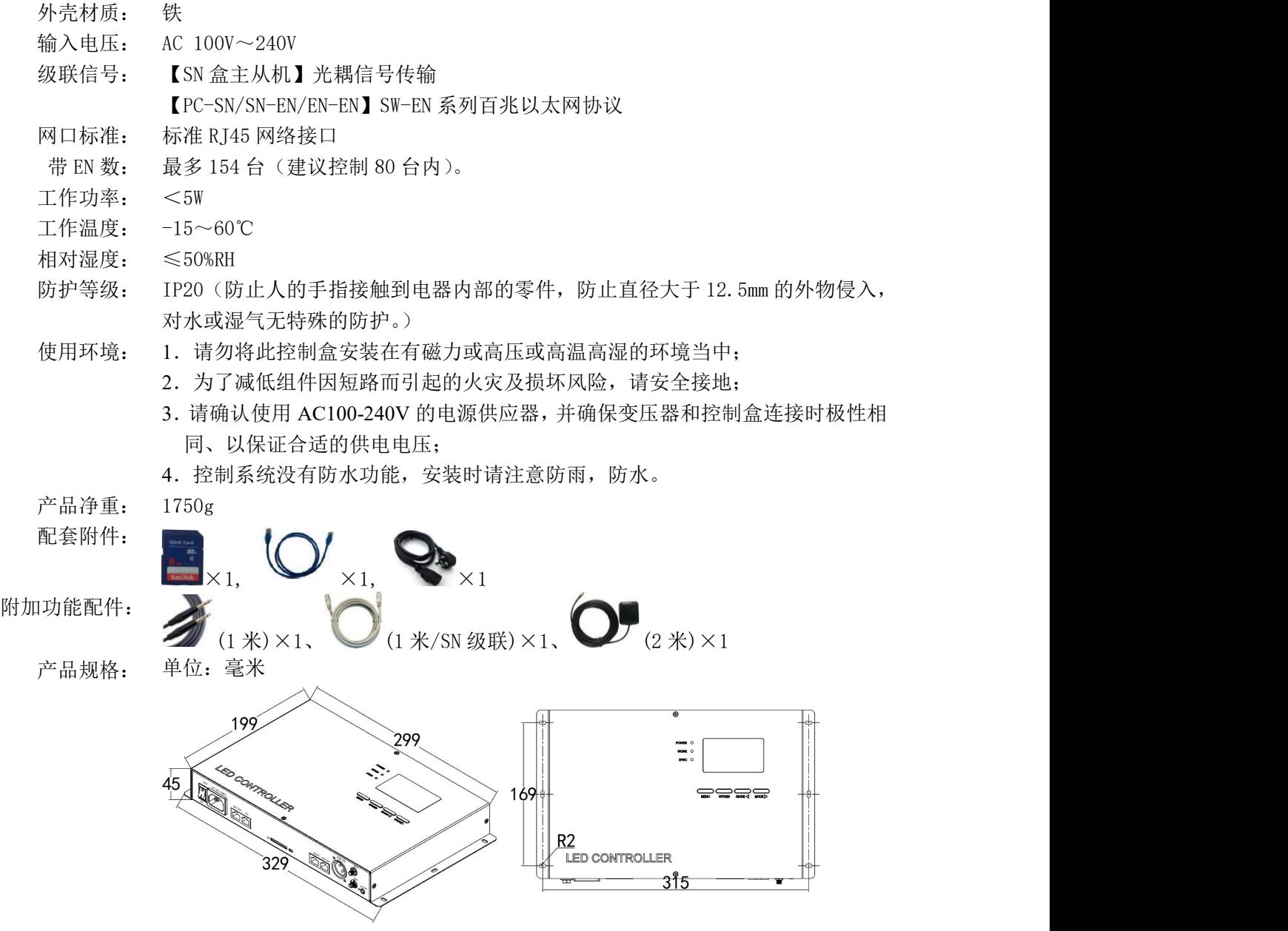

# <span id="page-3-0"></span>**2.2** 错误代码

控制盒错误提示说明:

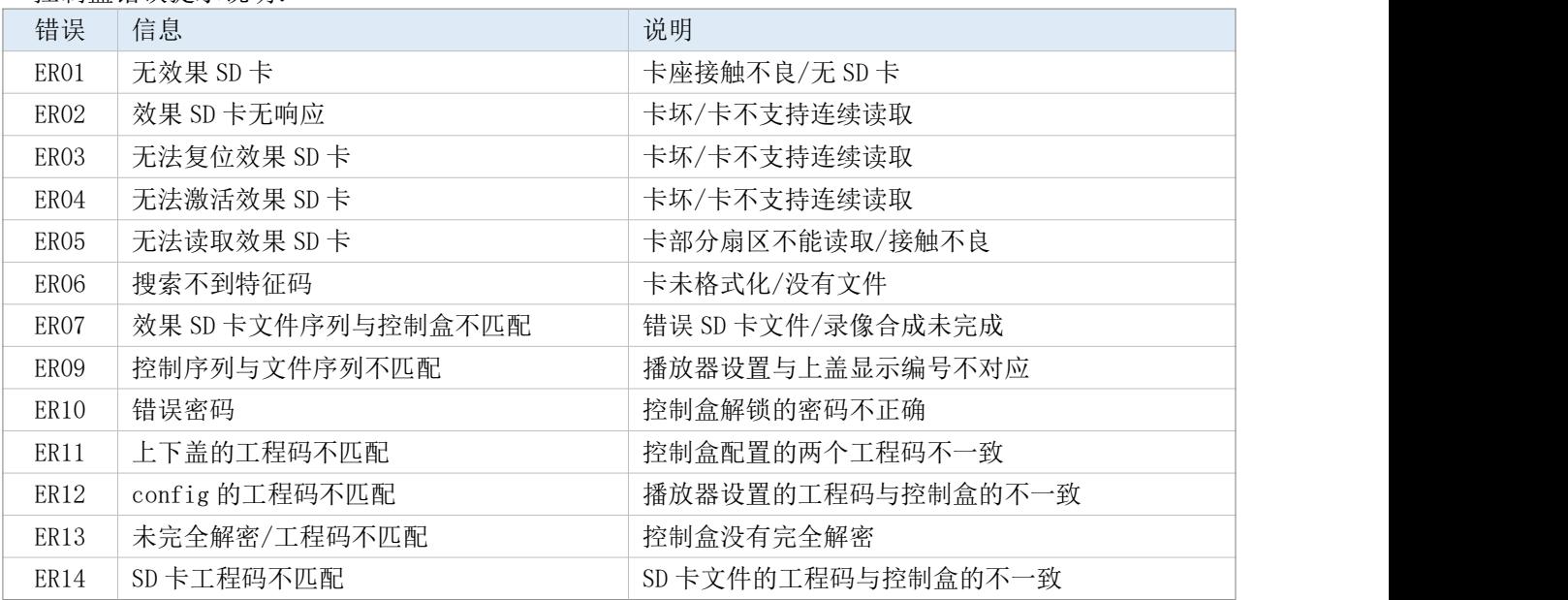

# <span id="page-3-1"></span>**2.3** 带载 **EN** 盒指南

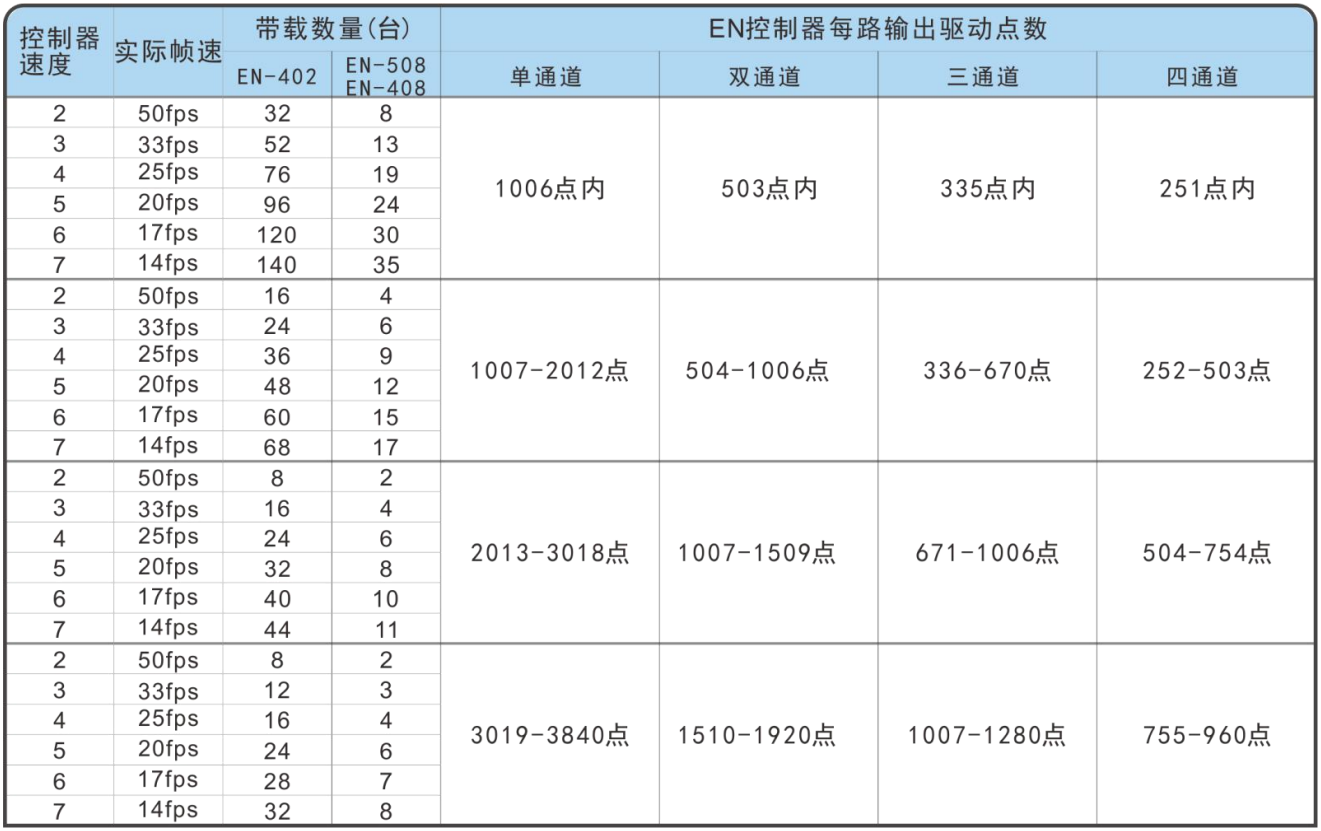

# <span id="page-3-2"></span>3. 接线说明

# <span id="page-3-3"></span>**3.1** 输入端标识

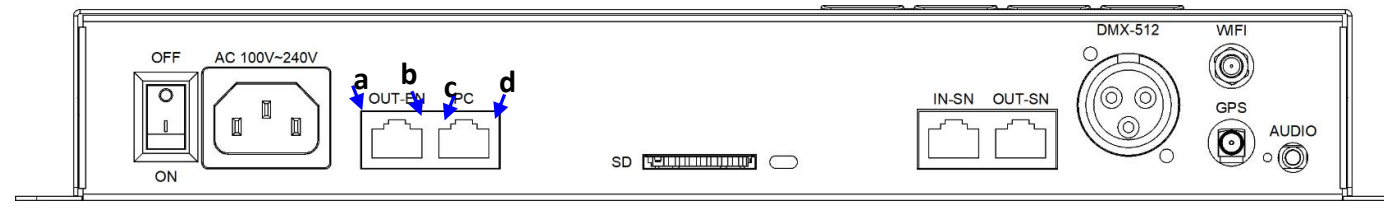

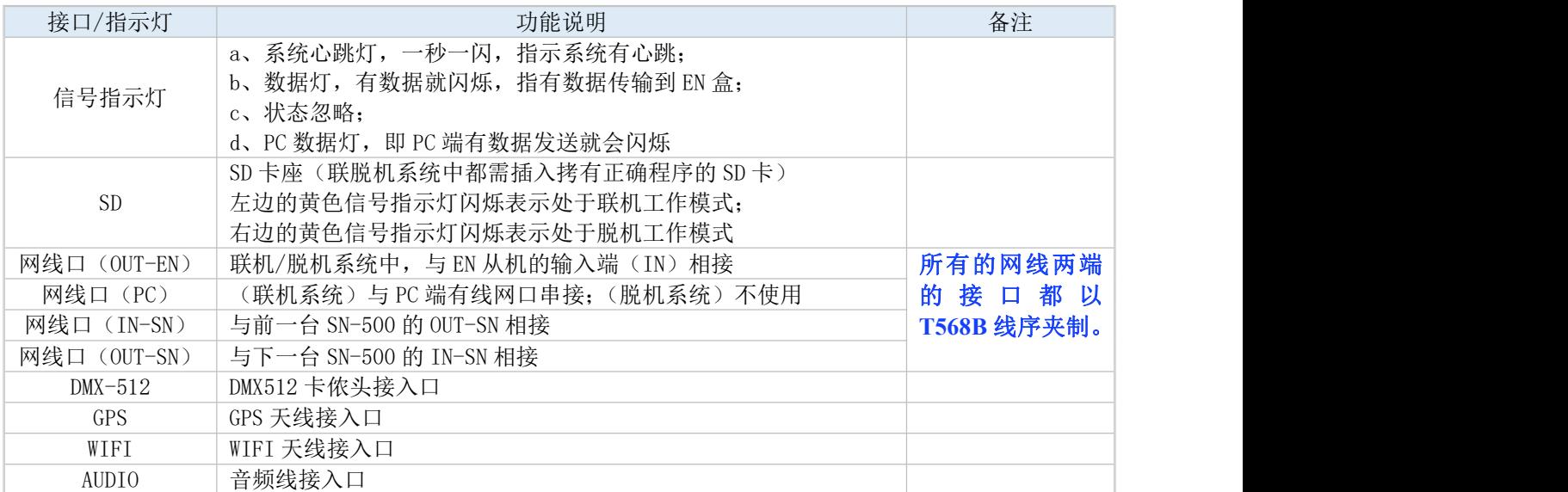

# <span id="page-4-0"></span>**3.2 GPS** 同步接线

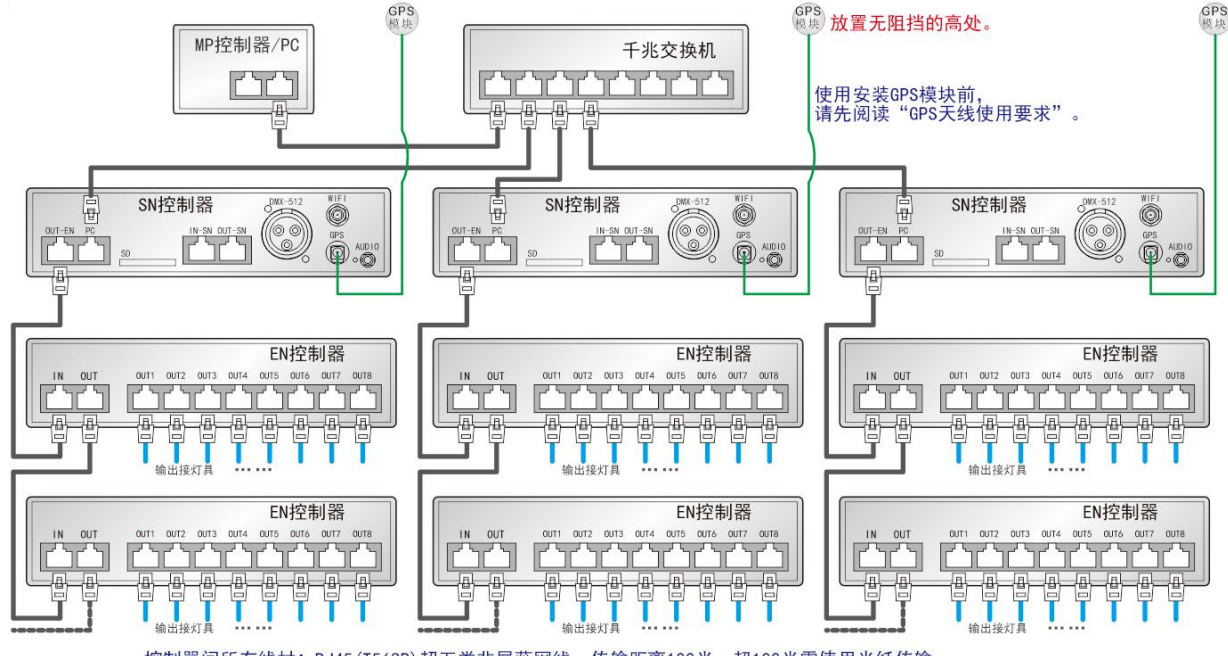

控制器间所有线材: RJ45(T568B)超五类非屏蔽网线, 传输距离100米, 超100米需使用光纤传输。 接灯具线材: RJ45 (T568B) 超五类非屏蔽网线, 实际传输距离参考灯具接线图表。

我司配备的 GPS 线长为 2 米, 客户可根据工程现场环境的要求, 自行购买标准 SMA 接口的 GPS 航海天 线。线的长度越长,其搜星难度越高。将 GPS 天线与控制盒连接,并根据以下要求将 GPS 天线放置室外。

#### 注意事项:

- a) GPS 天线应安装在较开阔的位置上, 保证周围俯仰角 30 度内不能有较大的遮挡物(如树木, 铁 塔,楼房等),以及远离周围尺寸大于 20cm 的金属物 2 米以上;
- b) 由于卫星出现在赤道的概率大于其他地点,对于北半球,应尽量将 GPS 天线安装在安装地点的 南边;
- c) 不要将 GPS 天线安装在其他发射和接收设备附近,避免其他发射天线的辐射方向对准 GPS 天线, 同时安装间距保持 2 米以上,以防止相互干扰。

# <span id="page-5-0"></span>**3.3** 主从机级联

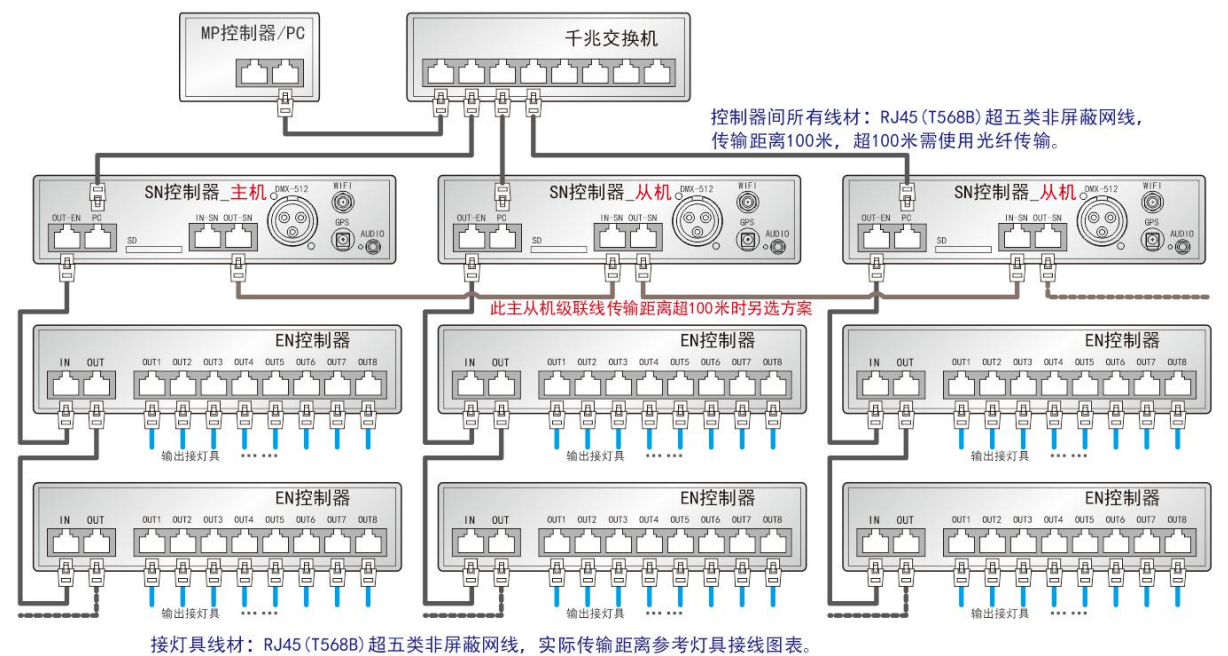

### <span id="page-5-1"></span>**3.4 DMX** 控制接线

客户可通过 DMX512 控台控制控制盒的效果和速度等部分功能。

接口说明:

P1 = GND(黄绿线); P2 = D-/B(蓝线); P3 = D+/A(棕线), 公口为接收端, 母口是输出端。 功能使用介绍请见本说明书《DMX512 控制》章节。

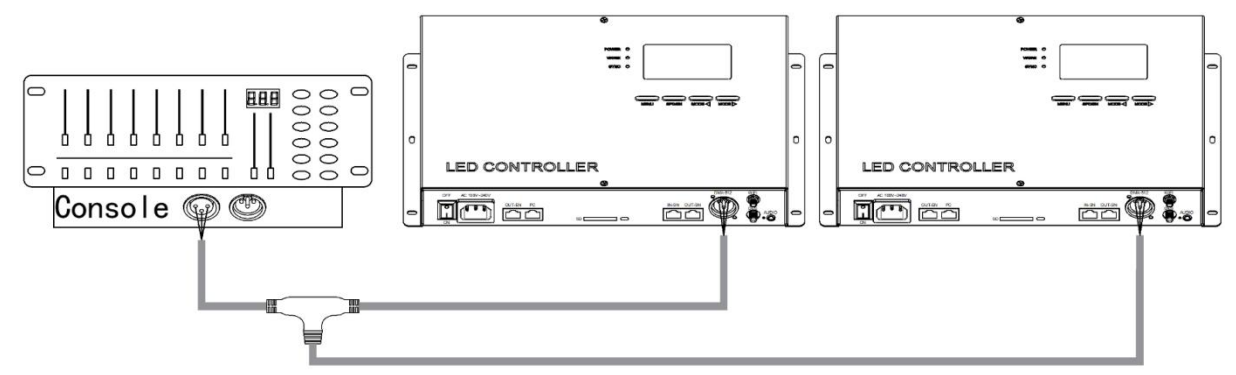

### <span id="page-5-2"></span>**3.5** 光纤接线与网口说明

光纤收发器必须使用单模收发器,客户可根据现场情况自行决定使用单纤或双纤(二选一)。 双纤收发器必须接入两条光纤才可下常使用,且不可使用在两台 SN 总控之间主从机级联以及 EN 分控输出

#### 接灯的位置。

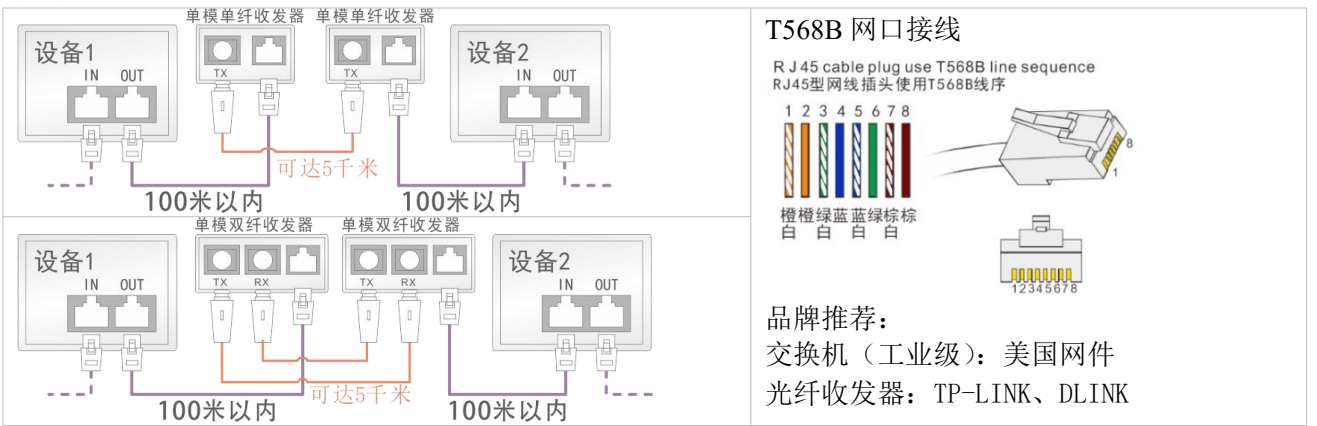

### <span id="page-6-0"></span>**3.6 WIFI** 天线使用要求

- a) WIFI 天线尽量与地面保持垂直;
- b) 由于墙壁、玻璃和隔断等障碍特会使无线信号在传输的过程中很快 2009 衰减,还有来自外界的电磁干扰等因素,会容易导致信号中断、传 输距离短、范围小、连接失败等问题,手机与 WIFI 天线的距离不能 太远,保持在无阻挡状态下 30 米以内,(另外可根据手机搜索到的 控制盒的 WIFI 信号格数来判定 WIFI 信号的强弱。)
- c) 控制盒只能受一台手机的 APK 控制,或是一台手机 APK 软件只能控 制一台控制盒。

# <span id="page-6-1"></span>4. 基本操作

<span id="page-6-2"></span>**4.1** 启动与指示灯说明

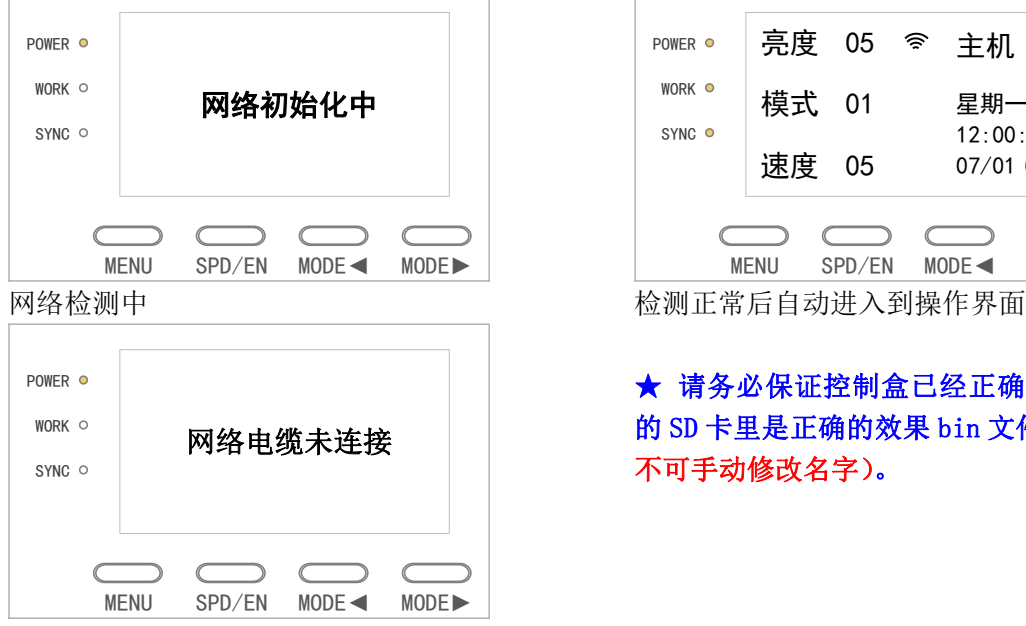

当 SN-500 没有与 EN 控制盒连接正常时提示

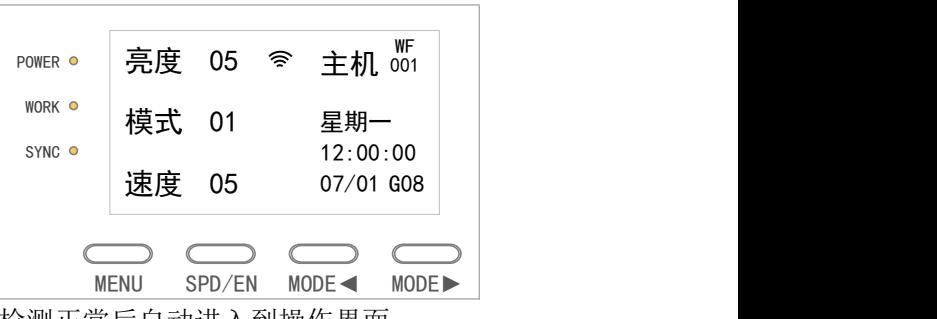

#### **★ 请务必保证控制盒已经正确接线、和 SN-500** 的 SD 卡里是正确的效果 bin 文件(效果 bin 文件 不可手动修改名字)。

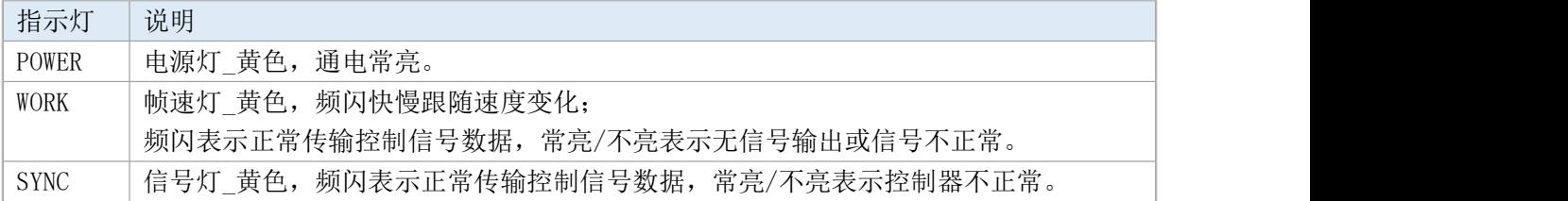

### <span id="page-6-3"></span>**4.2** 按键说明

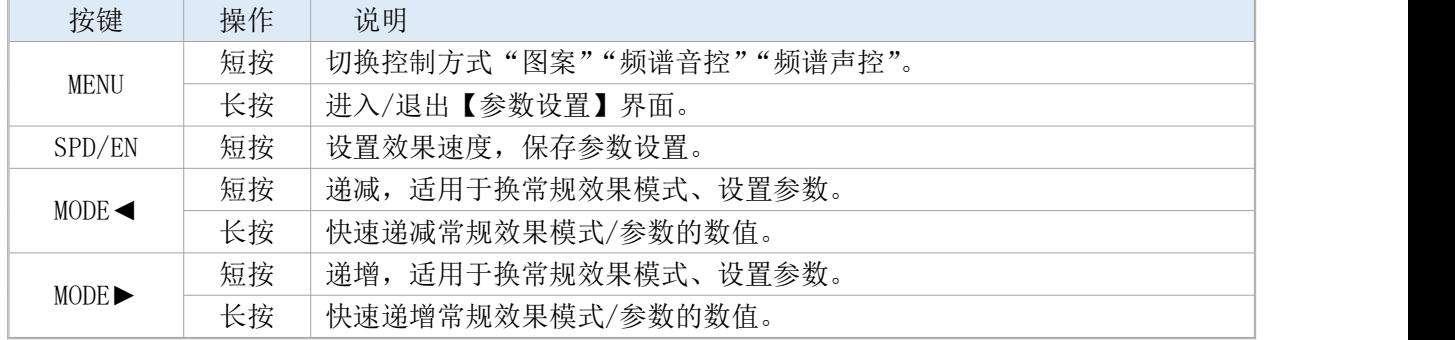

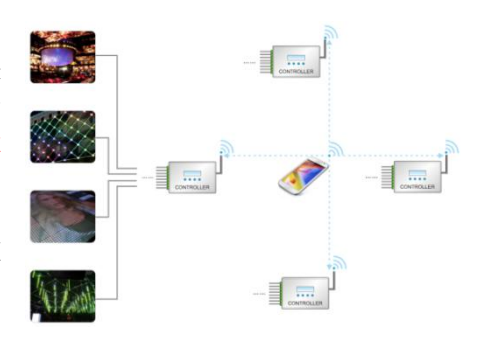

# <span id="page-7-0"></span>**4.3** 界面说明

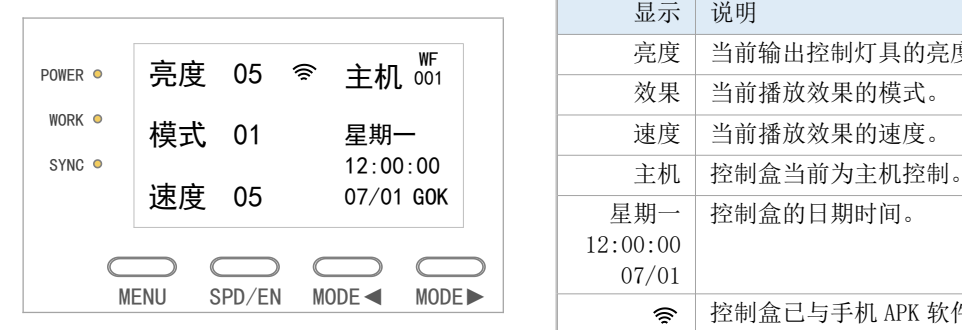

控制盒不支持**/**没启用的功能,界面不显示。

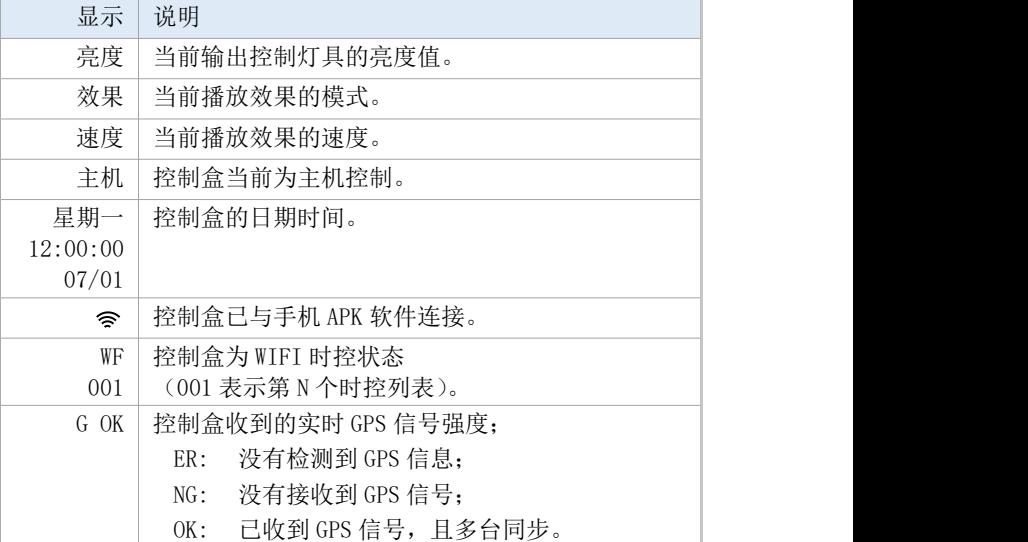

### <span id="page-7-1"></span>**4.4** 控制设置

<span id="page-7-2"></span>4.4.1 方式设置

短按【MENU】设置不同的控制方式,可选择的控制方式有图案、频谱声控和频谱音控三种控制方式。

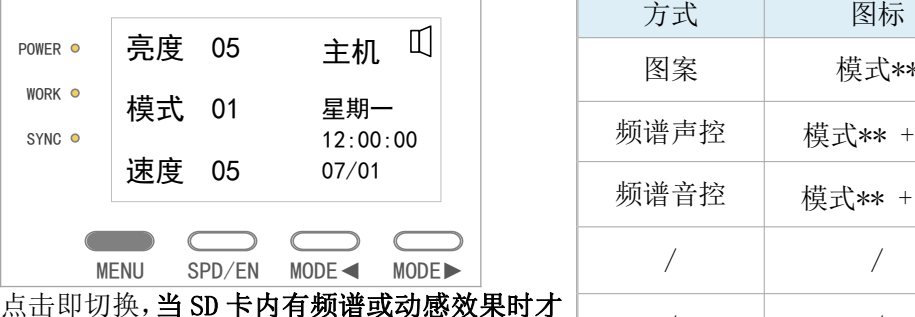

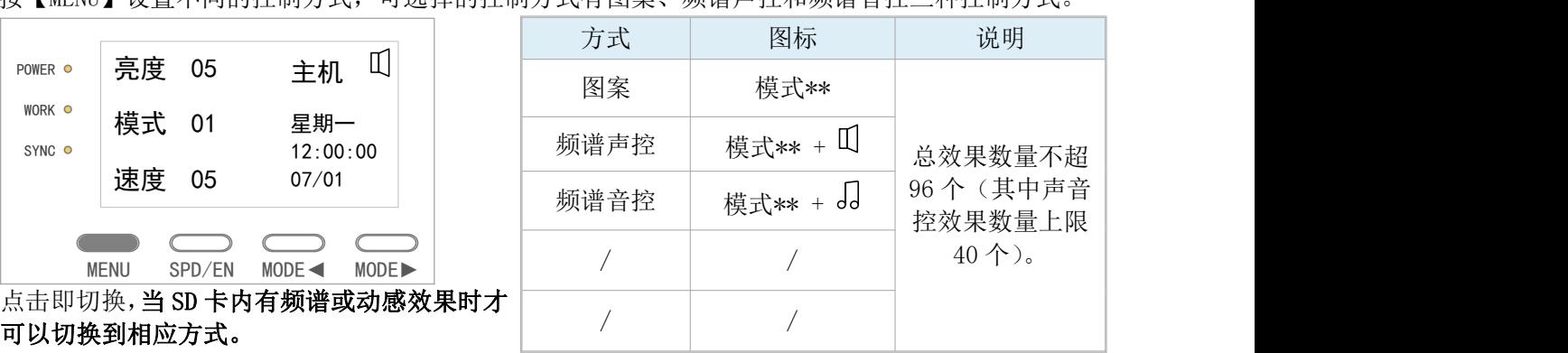

#### <span id="page-7-3"></span>4.4.2 效果设置

可以切换到相应方式。

短按【MODE◀】或【MODE▶】,即可设置效果模式(此操作声控、音控、图案的控制模式都适用); 同时,效果的播放设置由【多循环】切换成【单循环】;

长按则快速递增或者递减数值,直到液晶屏显示需要的效果模式后松开按键即可。

#### ★ 当 SN-500 作为总控的脱机方案时, 点按 SN-500 的按键切换模式、更改速度等操作才有效。

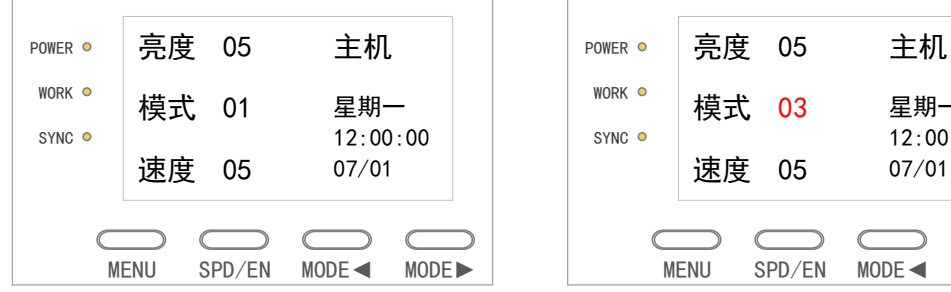

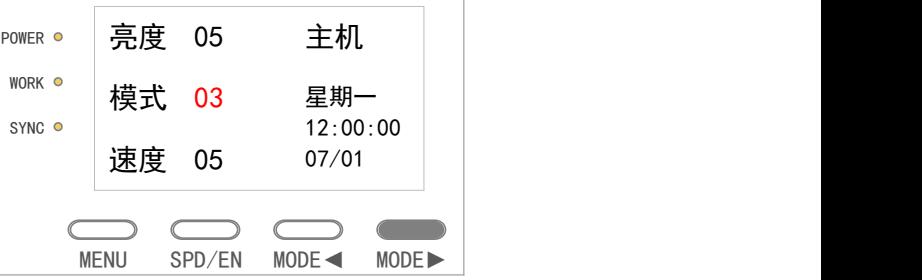

#### <span id="page-7-4"></span>4.4.3 速度设置

数值越大,效果速度越慢。短按【SPD/EN】,即可设置速度(同适用声控、音控、图案的控制方式)。

#### 在联机系统中不支持此设置。

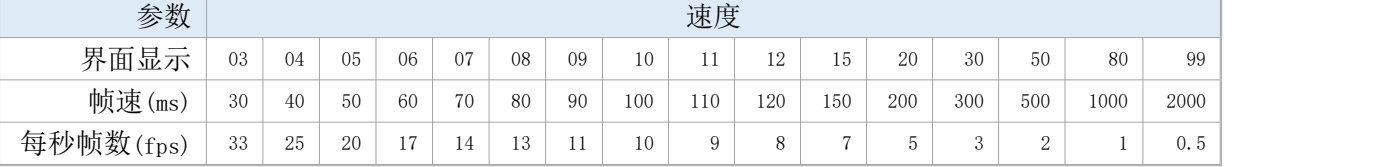

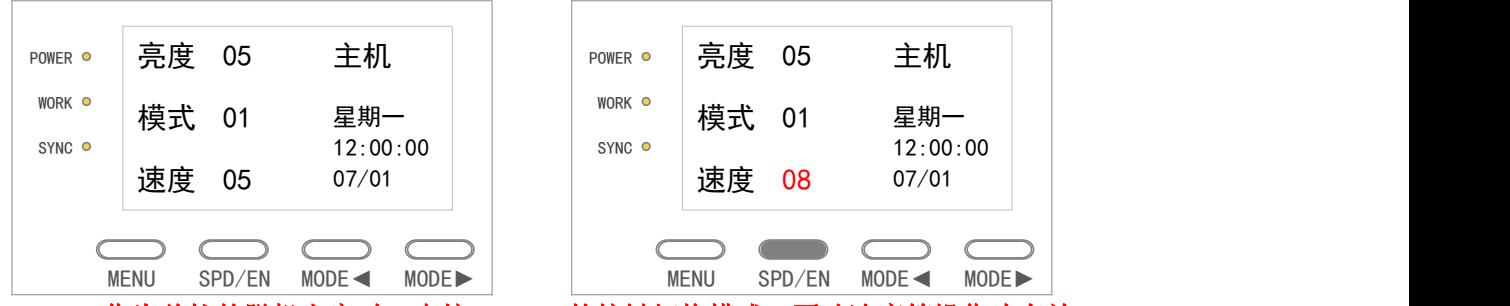

**★** 当 SN-500 作为总控的脱机方案时, 点按 SN-500 的按键切换模式、更改速度等操作才有效。

#### <span id="page-8-0"></span>**4.5** 参数设置

长按【MENU】, 液晶显示屏进入/退出"参数设置"选项界面, 短按【MODE◀】和【MODE▶】选择功能,点按【SPD/EN】确认设置。

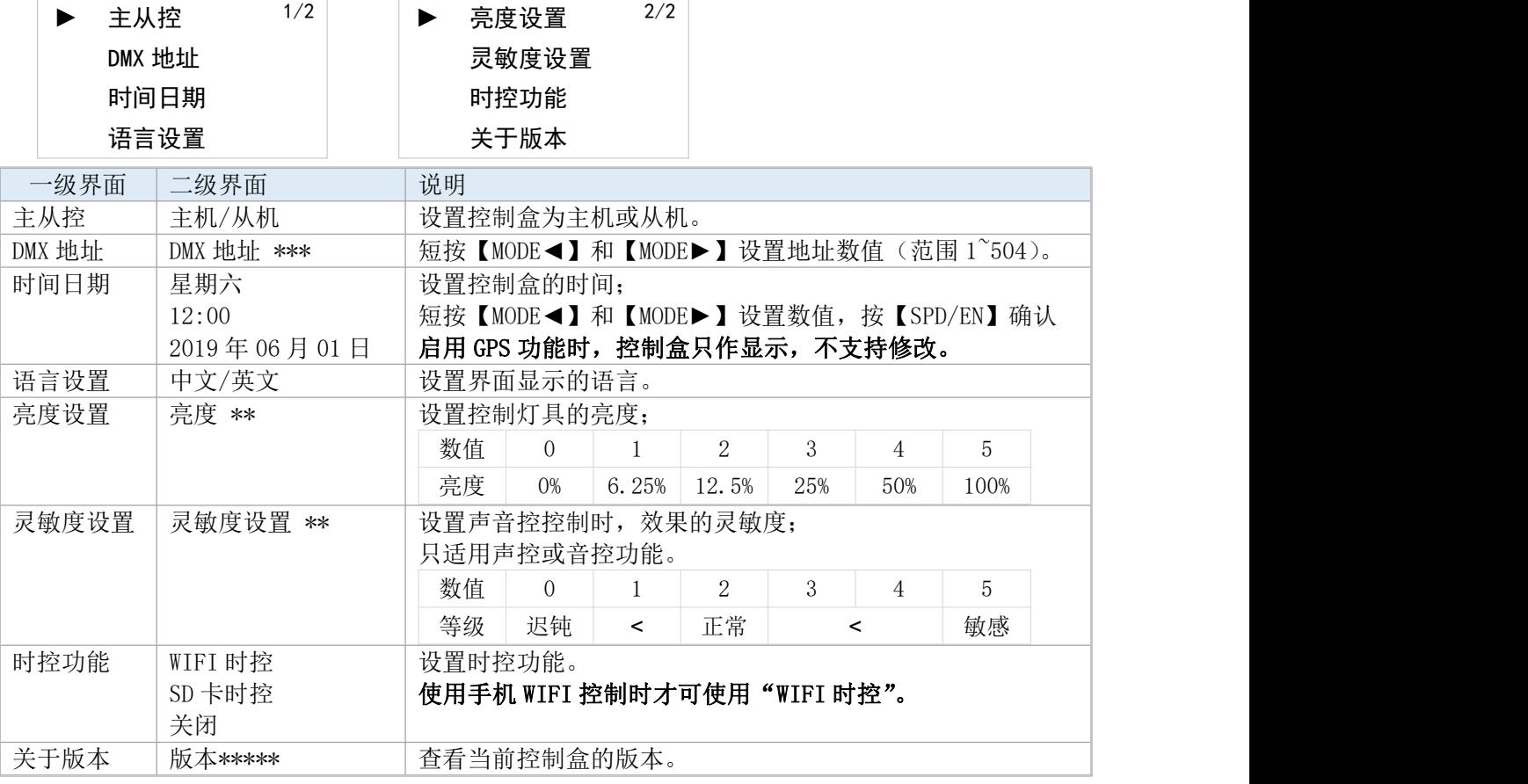

# <span id="page-8-1"></span>5. 附加功能

### <span id="page-8-2"></span>**5.1** 音控、声控

#### 同时具有音控功能和声控控制方式,只能二选一使用。

短按【MENU】来切换声控或音控控制方式,声控或音控的效果都是一样的。两者的效果数量可以根据客户自 身需求修改。SD 卡内的文件在合成前必须确保软件里的效果有.yel/.yin(频谱)的格式,否则控制盒不能 启用声音控控制方式。

音控 在控制盒关机的状态下,将音频线的一头插入音频(AUDIO) 口,另一头插进音乐播放机,将控制盒与音乐播放机都通电 开机。确保效果的状态是"音控"方式。 **Weblet Article**s 播放音乐,可以看出灯具会随着音乐的高低而出现相应变 化。

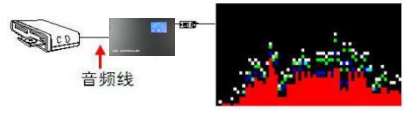

附加配件:  $\sum_{x=1}^{n}$ 

声控 控制盒内置麦克风,把控制盒放于发声设备附近,确保声音 清晰,手动调到"声控"方式,控制盒会根据输入的音量高 1 低而输出对应效果。注意: 控制盒不能直接接功放机。 <sub>喇叭</sub>

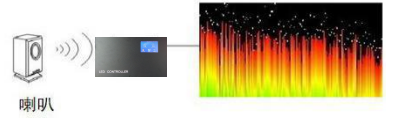

### <span id="page-9-0"></span>**5.2** 主从机控制

项目需级联多台控制盒来控制时,每两台控制盒之间通过网线连接,首台控制盒设置为主机,其余设置为从 机。只需控制主机,即使整个工程达到完全同步的状态。从机必须连接在主机上才可工作。

- 1、通过按键进入"参数设置"-"主/从机"界面,短按【MODE◀】或【MODE▶】设置为【从机】, 主机同样 设置方式。
- 2、将控制盒使用网线连接,即可进行同步控制。其接线可见本说明书《主从机级联》章节。

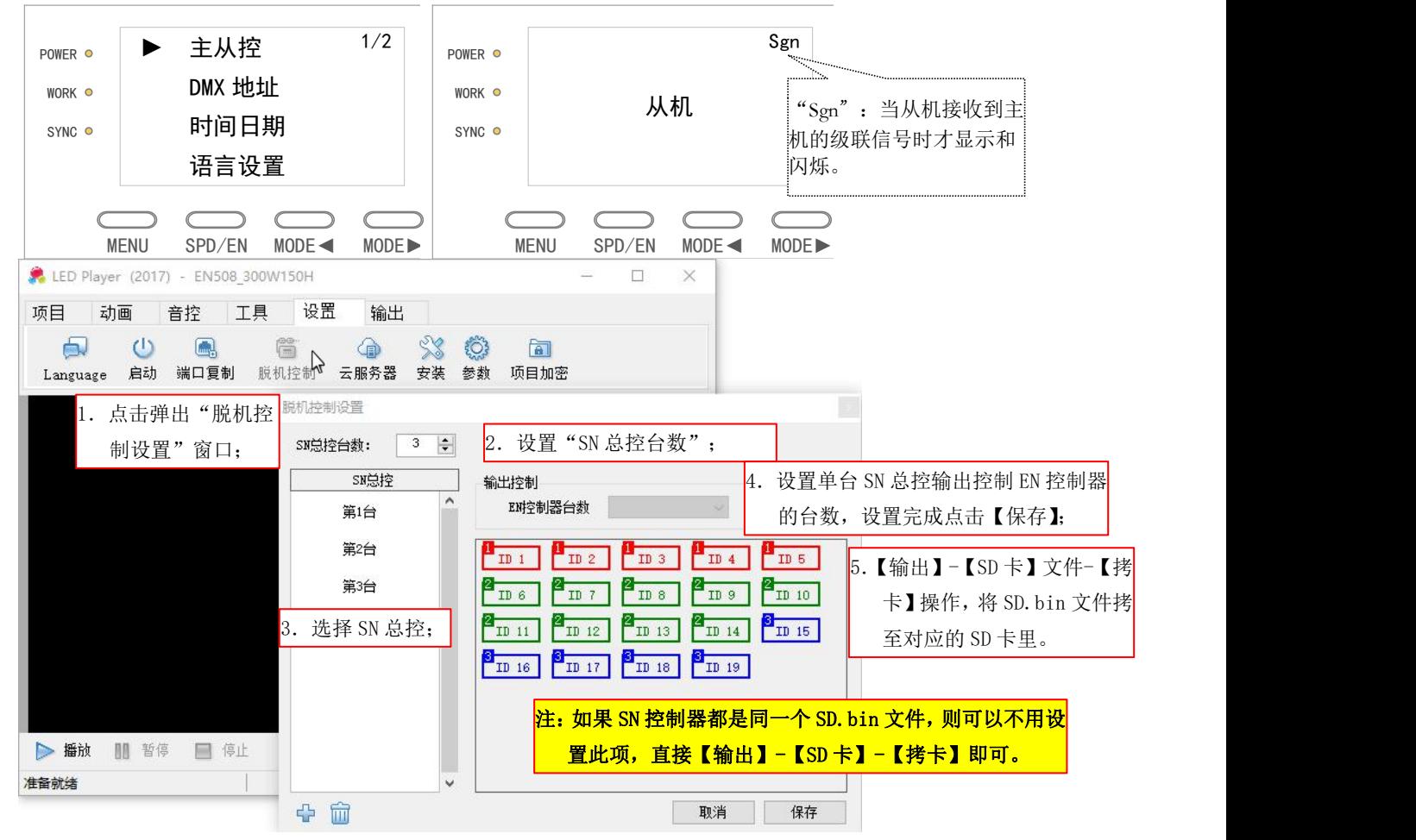

#### <span id="page-9-1"></span>**5.3 DMX512** 控制

客户可通过 DMX512 控台调用控制盒的效果和速度等部分功能。 控制盒可以通过设置相同或者不同的地址,使 DMX512 控台同时控制多台相同或者不同效果的控制盒,实际效 果由控制盒里的 SD 卡的效果决定。其接线可见本说明书《DMX 控制接线》章节。 点按【MODE◄】【MODE►】设置 DMX 地址数值,

地址设置公式是: (N-1) \*8+1 (N 代表第 N 台控制盒) 设置后点按【SPD/EN】保存。

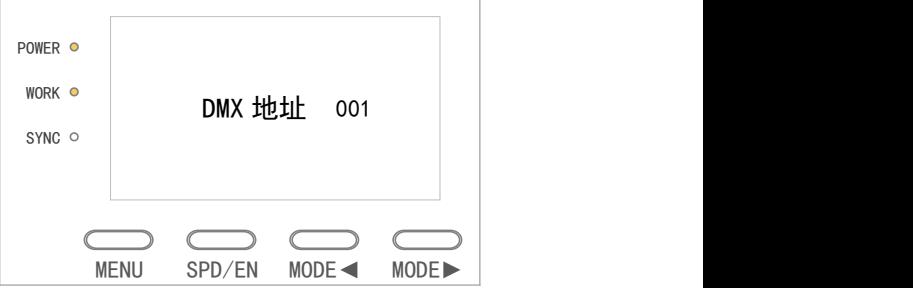

DMX 控台的推杆定义:

| 通道 | 01<br>灵敏度 |             | 02<br>速度 |             | 03<br>控制方式  |             | 04<br>效果(十位) |             | 05<br>效果(个位) |             | 06      | 07<br>同步       |           | 08<br>亮度 |             |
|----|-----------|-------------|----------|-------------|-------------|-------------|--------------|-------------|--------------|-------------|---------|----------------|-----------|----------|-------------|
|    |           |             |          |             |             |             |              |             |              |             |         |                |           |          |             |
|    | 推杆数值      | 05          | 215-255  | 99          | $240 - 255$ |             | $204 - 255$  | 90          | 225-255      | 09          | 225-255 | $\overline{1}$ | AC        | 128-255  | 05          |
| 80 |           |             |          | 224-239     | 动感音控        | 80          |              | 200-224     | 08           | 200-224     |         |                |           |          |             |
| 04 |           | $172 - 214$ | 50       | 208-223     |             |             |              |             |              |             | 04      |                |           |          | 172-214     |
|    |           |             | 30       | 192-207     | 动感声控        | 153-203     | 70           | 175-199     | 07           | 175-199     |         |                |           |          |             |
|    |           |             | 20       | 176-191     |             |             |              |             |              |             |         |                |           |          |             |
| 03 |           | $129 - 171$ | 15       | $160 - 175$ |             |             | 60           | $150 - 174$ | 06           | $150 - 174$ | 03      |                |           |          | $129 - 171$ |
|    |           |             | 12       | $144 - 159$ |             |             |              |             |              |             |         |                |           |          |             |
|    |           |             | 11       | $128 - 143$ | 海暗音拉        | $102 - 152$ | 50           | $125 - 149$ | 05           | $125 - 149$ |         |                |           |          |             |
| 02 |           | $86 - 128$  | 10       | $112 - 127$ |             |             |              |             |              |             | DC      |                | $0 - 127$ | 02       | $86 - 128$  |
|    |           |             | 9        | $96 - 111$  |             |             | 40           | $100 - 124$ | 04           | $100 - 124$ |         |                |           |          |             |
|    |           |             | 8        | $80 - 95$   | 频谱声控        | $51 - 101$  |              |             |              |             |         |                |           |          |             |
| 01 |           | $43 - 85$   | 7        | $64 - 79$   |             |             | 30           | $75 - 99$   | 03           | $75 - 99$   |         |                |           | 01       | $43 - 85$   |
|    |           |             | 6        | $48 - 63$   |             |             |              |             |              |             |         |                |           |          |             |
|    |           |             | 5        | $32 - 47$   |             |             | 20           | $50 - 74$   | 02           | $50 - 74$   |         |                |           |          |             |
| 00 |           | $0 - 42$    | 4        | $16 - 31$   |             | $0 - 50$    |              |             |              |             |         |                |           | 00       | $0 - 42$    |
|    |           |             |          |             | 図解          |             | 10           | $25 - 49$   | 01           | $25 - 49$   |         |                |           |          |             |
|    |           |             | 3<br>×.  | $0 - 15$    |             |             | 00           | $0 - 24$    | 00           | $0 - 24$    |         |                |           |          |             |

控制盒的实际值少于预设值时,设置无效。

### <span id="page-10-0"></span>**5.4 WIFI** 控制

控制盒带有 WIFI 控制功能时,可以使用手机 APK 变换控制盒的效果、速度等操作,操作方法可见说明书《WIFI 手机软件使用说明书》。

WIFI 帐号"WIFI\_LED \*\*\*\*"(\*代表随机数字或大写字母)

密码: 12345678 (仅有 WIFI 时控功能的控制盒)

在使用前请先接好控制盒 WIFI 天线并开机, 手机登入控制盒的 WIFI, 操作如下:

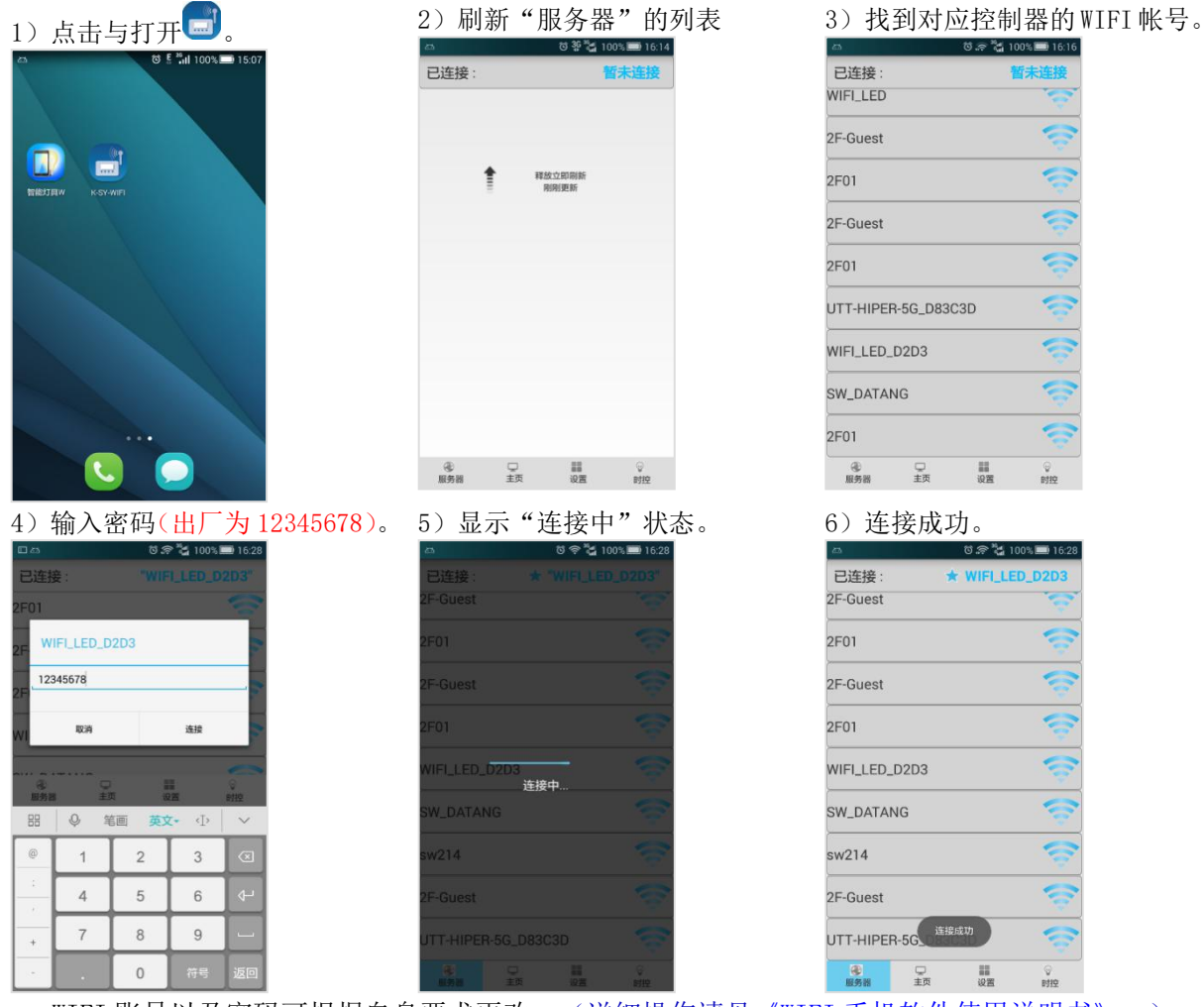

WIFI 账号以及密码可根据自身要求更改。(详细操作请见《WIFI 手机软件使用说明书》。)

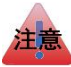

- 当手机 APK 与控制盒连接成功时,APK 的服务器界面会提示连接成功,且其右上角会显示当前连接的 WIFI 名字,并在其前面有★以表示连接成功,控制盒的液晶显示屏的上方正中位置会显示"<
- >当有一台手机已连上,另一台手机是无法连接的,同时 APK 界面显示"已有用户正在使用中"。
- >当手机 APK 与控制盒无法通过 WIFI 连接时, APK 里所有功能都不能用, 操作会提示"请连接 wifi 后再选 择选项"。
- > 当手机 APK 在五分钟内没有任何操作, 会自动断开连接, 此时操作会提示"请连接 wifi 后再选择选项"; 如需继续使用手机控制,请先将手机 APK 接入控制盒。

>若多次连接失败, 则完全退出 APK 软件(含手机后台运行), 再重新打开软件。

>部分手机会有 WLAN+/超级 WIFI 功能, 使用前请务必先关闭。

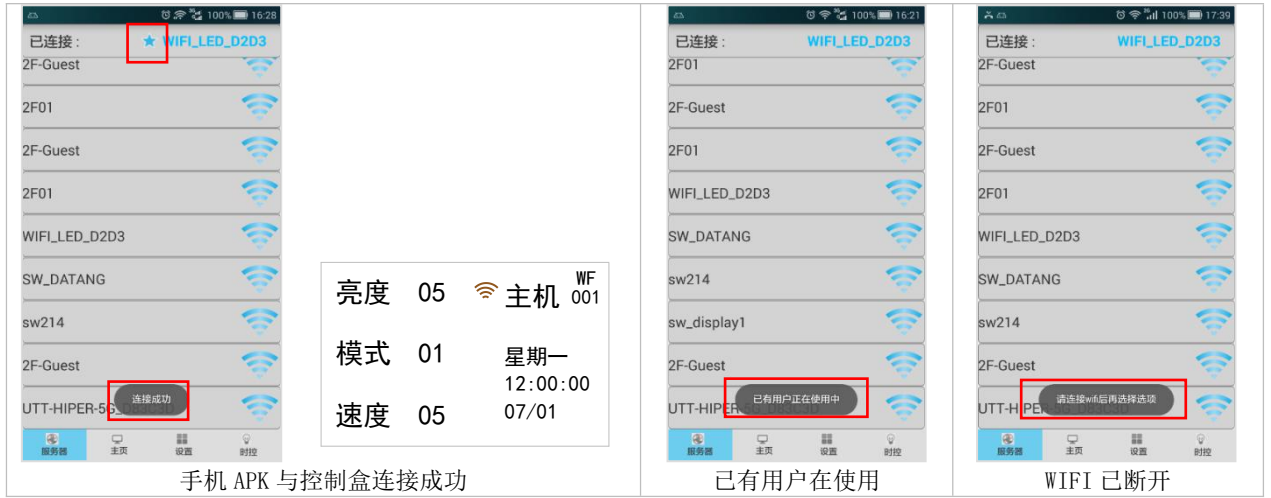

### <span id="page-11-0"></span>**5.5** 时控控制

控制盒自带时控功能,启用【时控】后即可在指定时间内 触发播放指定效果。 进入"参数设置"-"时控功能"开启,时控系统支持时 控列表达至 100 个,每个列表里可设置 10 个效果; WIFI 时控列表表达至 10 个。

PS: 当控制盒支持 GPS 功能时,SD 卡时控是 GPS 时控。<br>
<br>  $\qquad \qquad$ 

#### 此功能只适用图案效果。

其中 WIFI 时控,连上 app 才有选项。

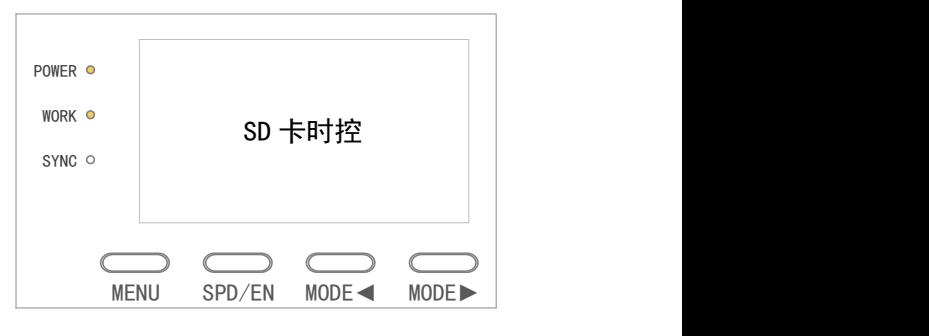

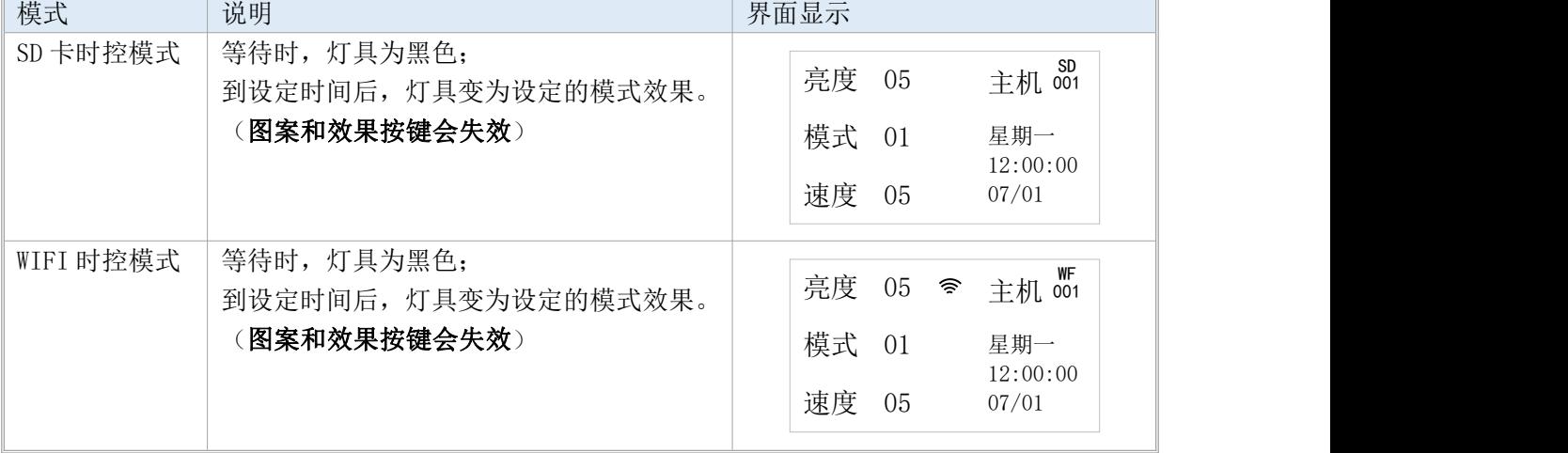

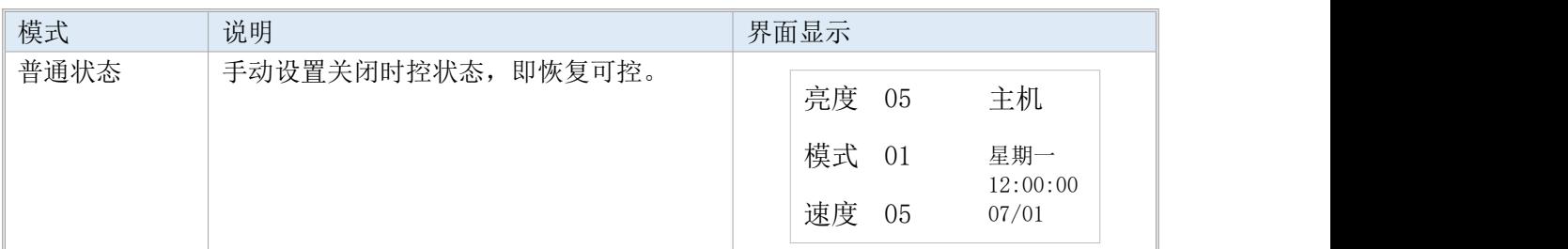

对于时控软件的版本,请下载最新版本的软件,如有问题,请及时联系我司。

### <span id="page-12-0"></span>**5.6** 遥控

当控制盒可使用遥控功能时,即可利用遥控在 0-15 米无任何阻碍物的范围内调用速度与效果模式。 遥控器与控制盒是独立编号进行单个配对,当编号不对应时无法使用遥控功能。

【AUTO】在图案模式、频谱声控、频谱音控之间切换。

- 【SPEED】短按:数值增加 1,速度变慢;
	- 长按:数值快速增加。
- 【MODE-】短按:数值减少 1;
	- 长按:数值快速减少。
- 【MODE+】短按:数值增加 1; 长按:数值快速增加。

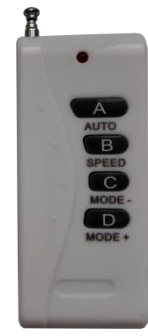

# <span id="page-12-1"></span>6. 编址

# <span id="page-12-2"></span>**6.1** 支持芯片

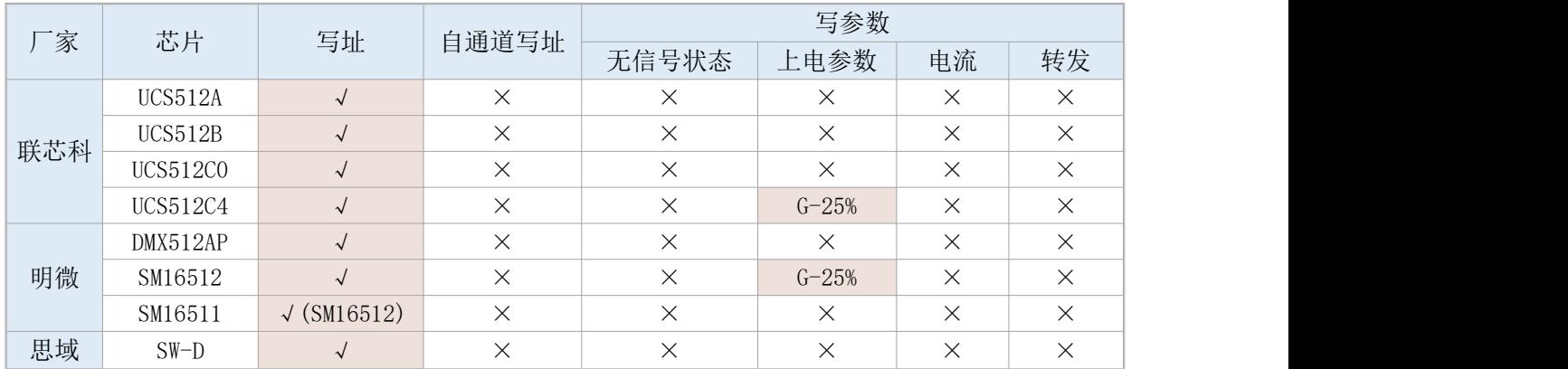

※支持写参数的将会由控制器写默认值,不支持手动设置。

# <span id="page-13-0"></span>**6.2** 写址完成现象

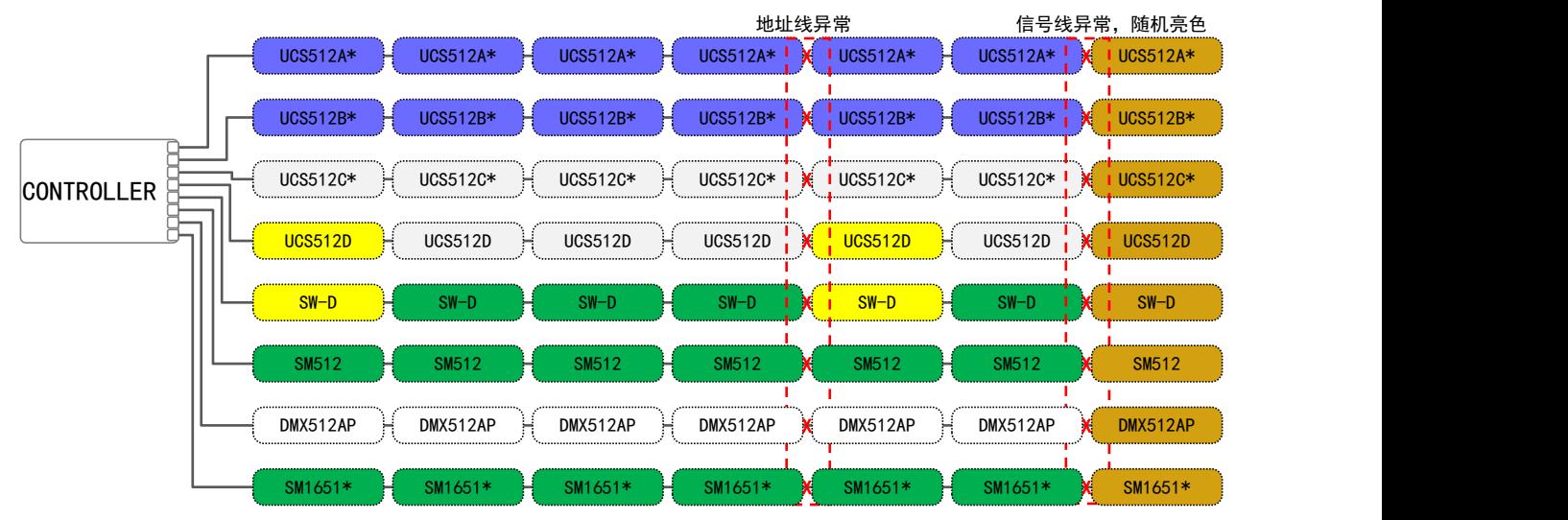

注意: カランド スキャン こうしょう こうしょう こうしょう こうしゅう こうしゅう こうしゅう

- 1、灯具接线异常时,会出现随机错乱的颜色;
- 2、除 SW-D 系列,UCS512D,SM16500,SM175\*\*协议的灯具有地址线异常时能马上根据颜色判定写址异常外, 其他灯具在写地址码的,都必段利用"校验"功能对灯具进行地址检查;
- 3、SM1751\*在写址成功后, 只亮色 2 秒, 即跳转至【上电自检颜色】, SM1752\*在写址成功后, 只亮色 4 秒, 即跳转至【上电自检颜色】。

### <span id="page-13-1"></span>**6.3** 写址**\_**智控

以下示范编址操作,不同芯片显示界面会有差异,请以实际显示为主(整个过程都需在插卡的情况下进行):

1) 同时按下【MODE◀】或【MODE▶】不放, 按电源开机, 液晶屏显示"芯片选择: \*\*\*"后松开按键;

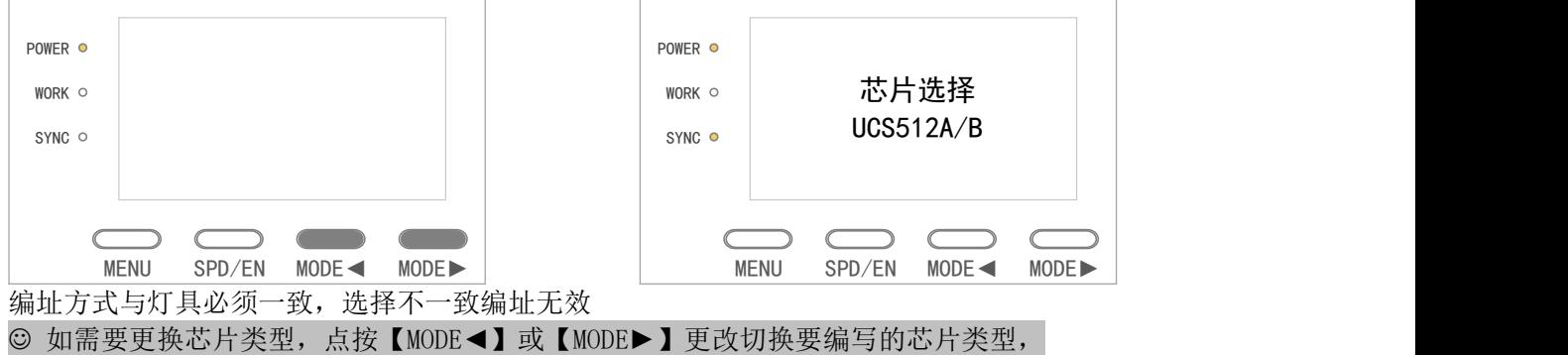

2) 长按【MENU】进入"\*\*\* 地址增量 0003"设置芯片增量状态(默认记忆前一次编址时的增量设置); "0003"说明单个芯片的增量为 3,若是单个芯片是 8 段三通道则为 24,

点按【MENU】更改第一位数值; 点按【SPD/EN】更改第二位数值; 点按【MODE◄】更改第三位数值;点按【MODE►】更改第四位数值。

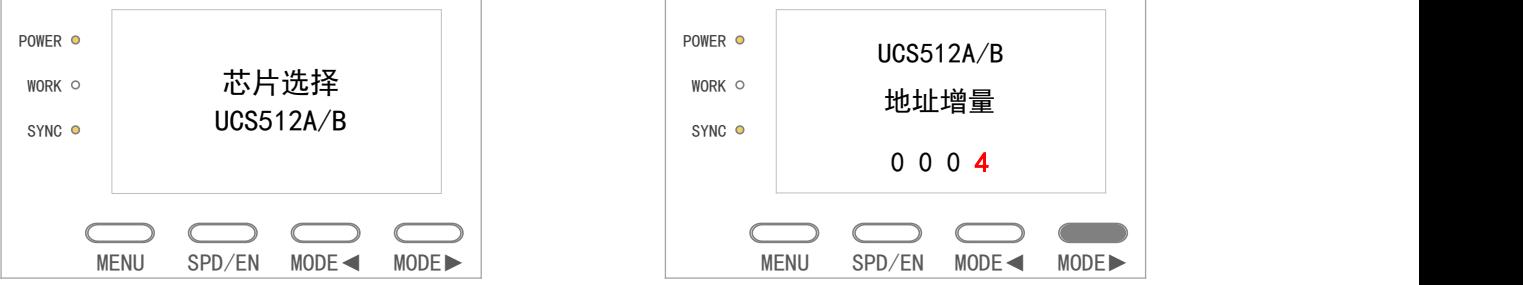

3) 长按【MENU】不放进入"\*\*\* 地址初值 0000"设置芯片地址状态(默认记忆前一次地址设置); "00 00"表示已进入了自动编址的状态, 点按【MENU】更改第一位数值; 点按【SPD/EN】更改第二位数值; 点按【MODE◄】更改第三位数值;点按【MODE►】更改第四位数值。 POWER O POWER O UCS512A/B UCS512A/B WORK O WORK O 地址增量 地址初值 SYNC O SYNC O 0 0 0 4 0 0 0 0  $\sqrt{2}$ MENU SPD/EN MODE◀ MODE▶ │ MENU SPD/EI MENU SPD/EN MODE◄ MODE► 4) 确认地址无误后,长按【MENU】不放,液晶屏显示"正在编址"后松开按键,控制器将数据发出去,

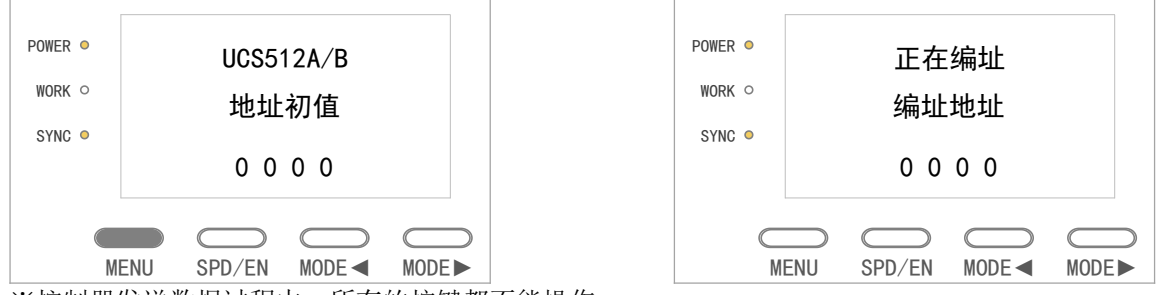

※控制器发送数据过程中,所有的按键都不能操作。

5) 地址发送成功后, 液晶屏显示"发送完成"后返回刚才操作的地址界面;

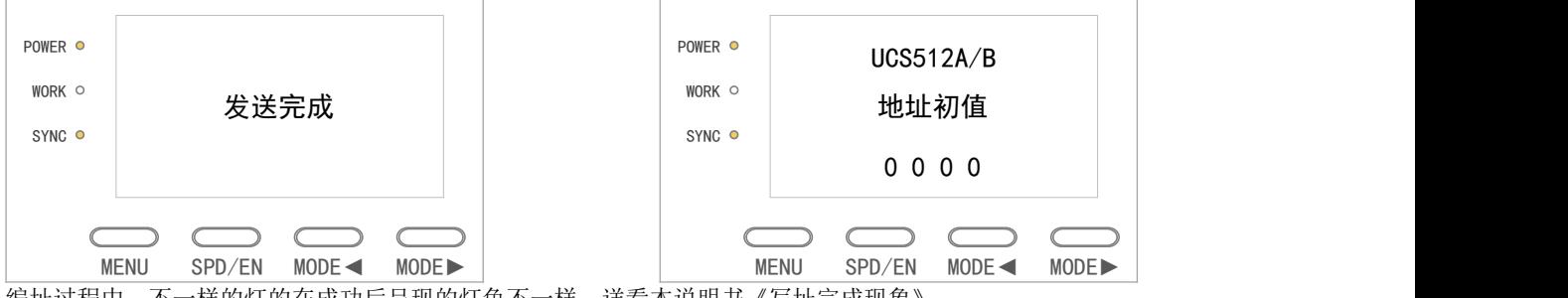

编址过程中,不一样的灯的在成功后呈现的灯色不一样,详看本说明书《写址完成现象》。

6) 此方案带记忆功能,所以只需要正确写入一次地址就行; 控制器与灯具重新上电,控制器进入普通控制模式,灯具正常变换效果。

#### <span id="page-14-0"></span>**6.4** 编址**\_**联控

联机写址时,SN 控制器不需进入编址界面,即可直接在软件操作编址,编址操作如下: (以下编址也可实现工程安装长度不一致的情况下,智能对灯具写地址码。)

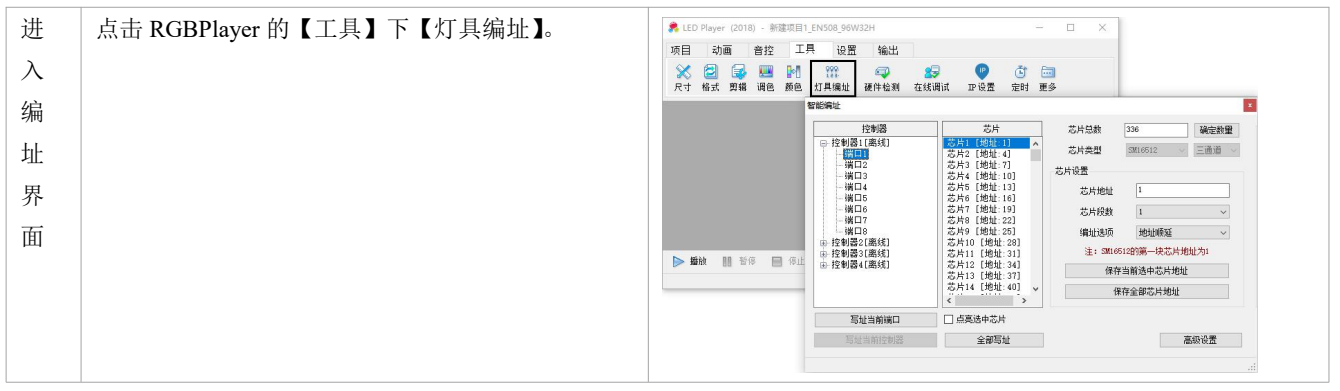

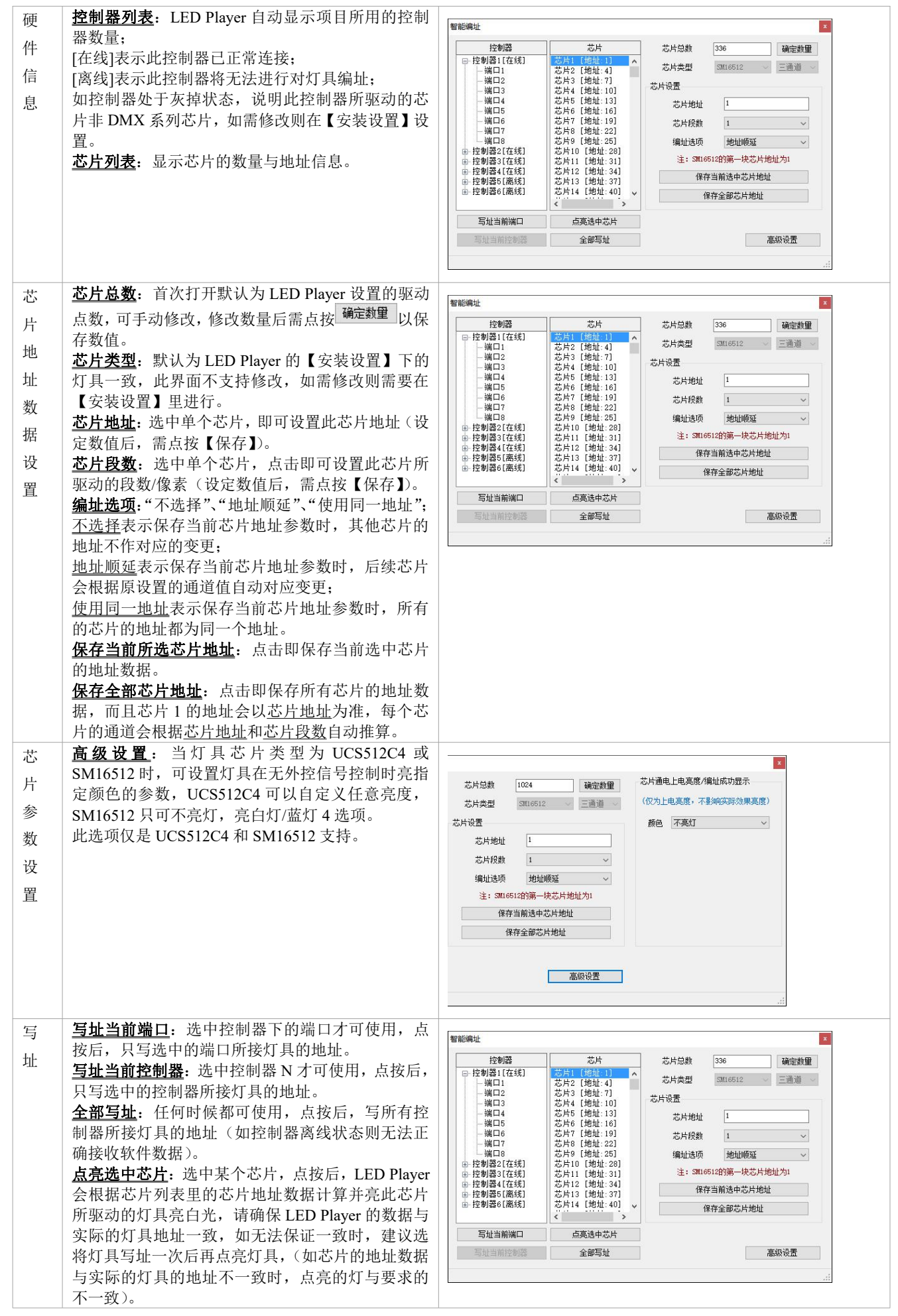

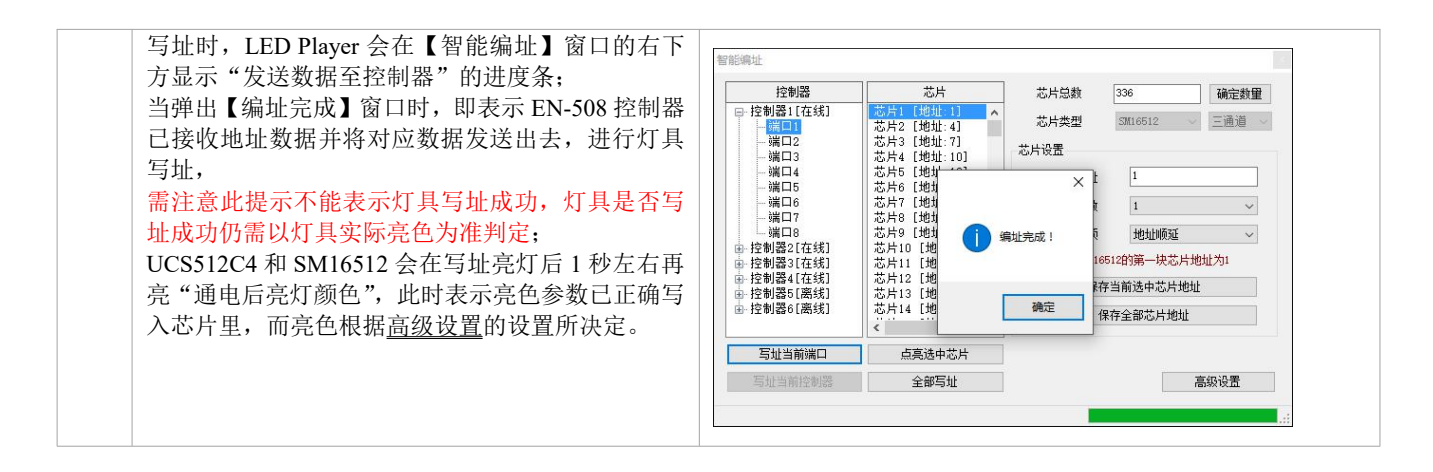

- <span id="page-16-0"></span>7. PC 机的 IP 地址设置
	- 1. 打开网络连接,在本地连接上点击右键,选择"属性"。

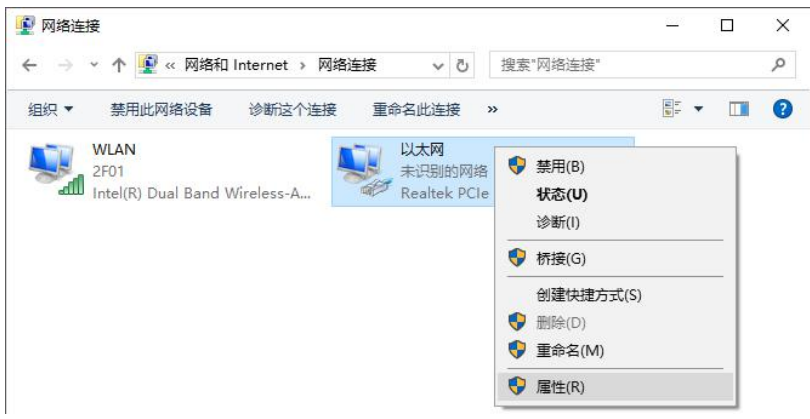

2. 进入"本地连接属性",选择 Internet 协议 (TCP/IP)选项,点击"属性"进入, 并设置 IP 地址(下右图参数)。

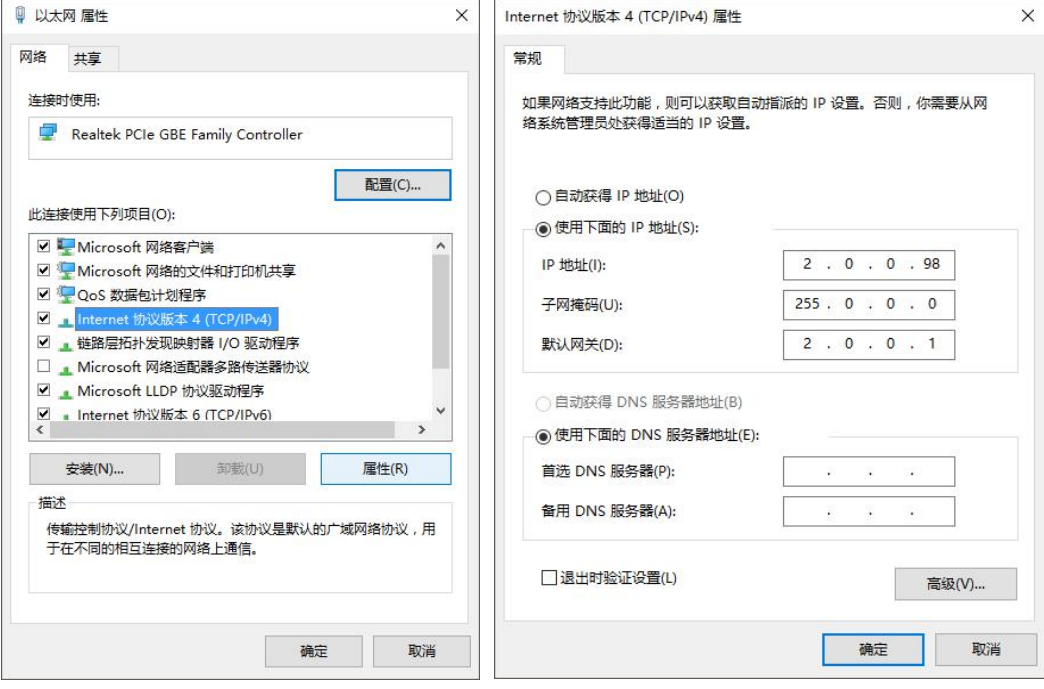

3. 设置 OK 后, 点击确定。

# <span id="page-17-0"></span>8. SD 卡拷贝

拷卡方式一:

- 1) 在右击的弹出菜单中选择"格式化";
- 2) 设置"文件系统 FAT32"+"单元大小 32KB" + "快速格式化",单击"开始";

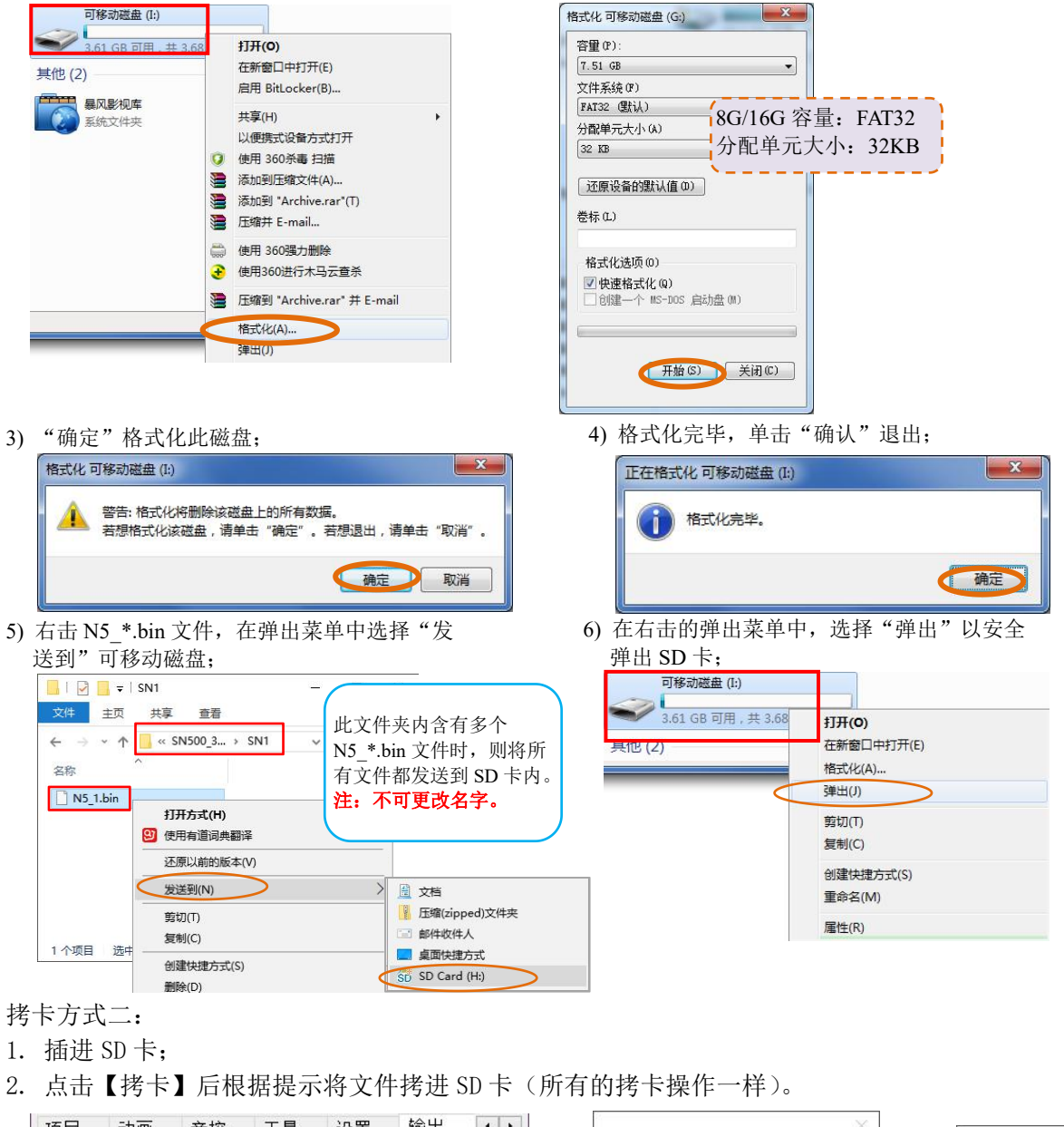

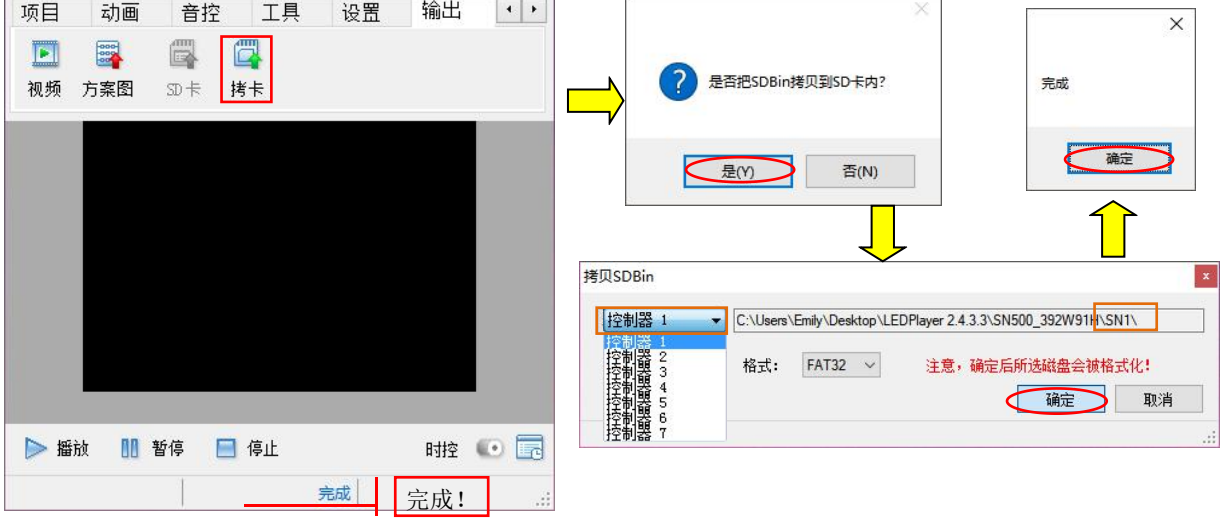